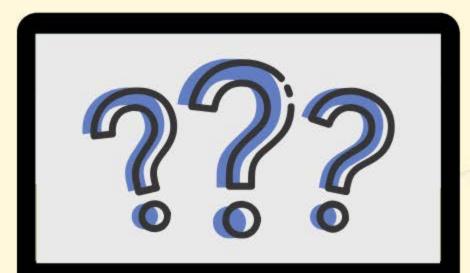

### HOW TO GRANT PERMISSIONS IN ADECONNECT

CHILD AND ADULT CARE FOOD PROGRAM ARIZONA DEPARTMENT OF EDUCATION

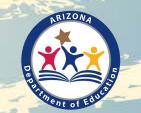

#### How to Grant Permissions in ADEConnect

Thank you for taking the time out of your day to learn how to grant permissions to online systems in ADEConnect.

To submit applications and claims for reimbursement, administrative staff must have access to the two online

> systems: 1. CNP Management Plans and Budgets 2. CNPWeb

To access these systems, permissions must be granted. The following slides will walk you through the steps of granting permissions to those two systems.

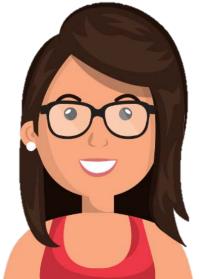

## WHO can grant permissions?

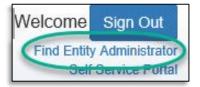

Only Entity Administrators are able to grant permissions in ADEConnect.

To identify <u>who</u> your organization's Entity Administrator is, login to ADEConnect and select 'Find Entity Administrator.'

### WHO should be given permissions?

Staff members responsible for submitting CACFP applications and claims need access to the CNP Management Plans and Budgets and the CNPWeb.

Note! Entity Administrators must grant permissions for themselves, if needed.

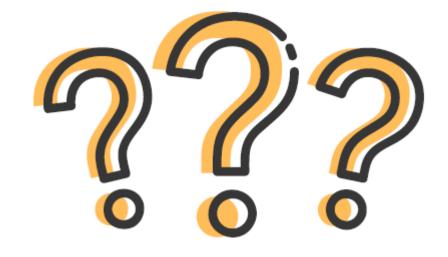

#### How to Grant Permissions in ADEConnect

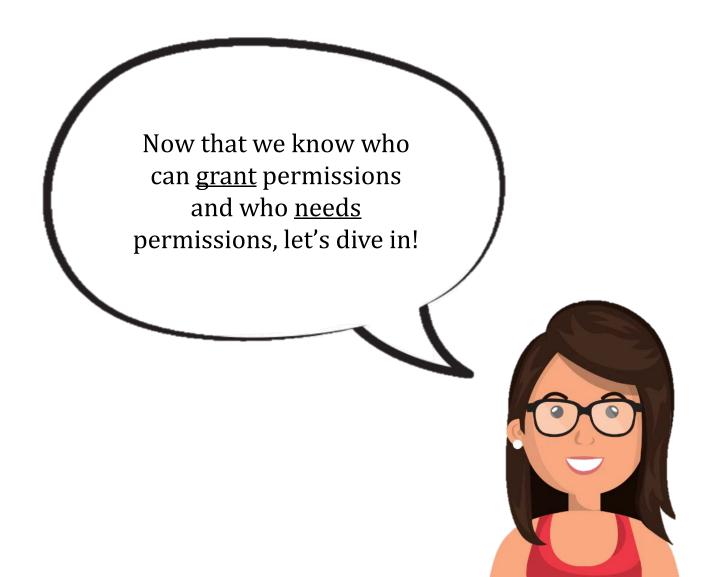

# Step 1: Login to ADEConnect.

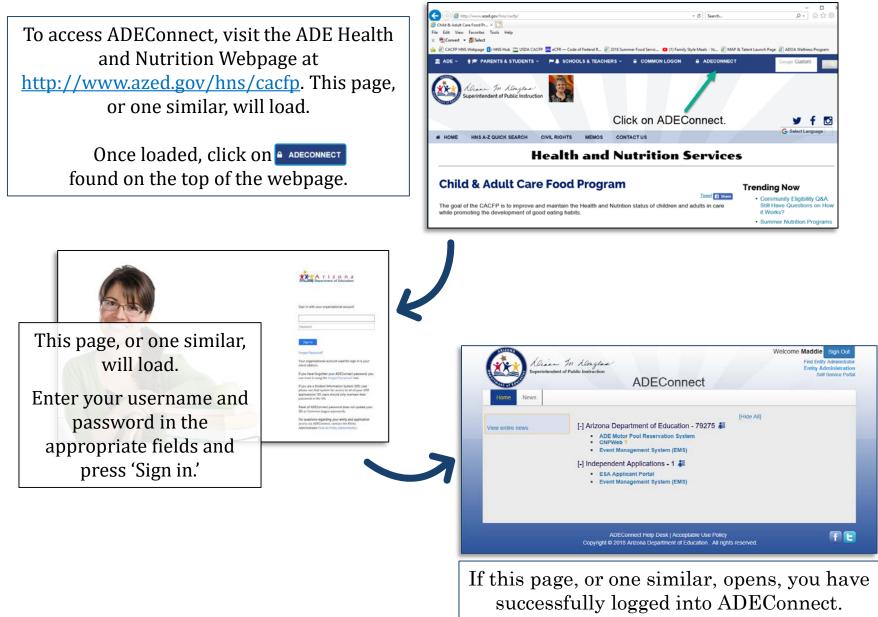

#### How to Grant Permissions in ADEConnect

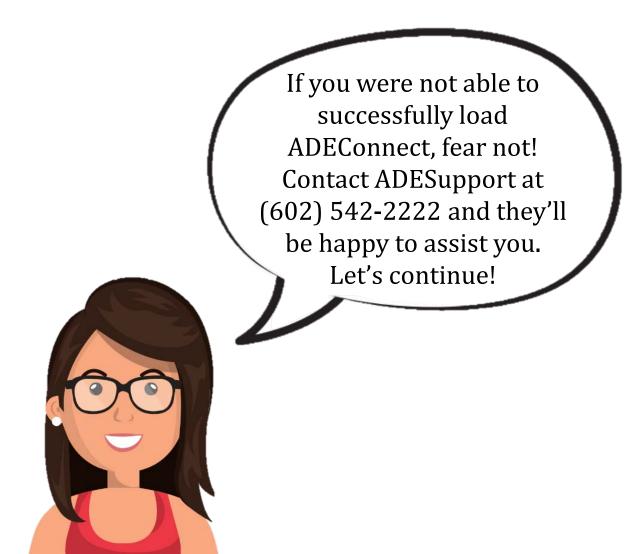

# Step 2: Select 'Entity Administration'

Select the link titled 'Entity Administration' on the top righthand side of the webpage.

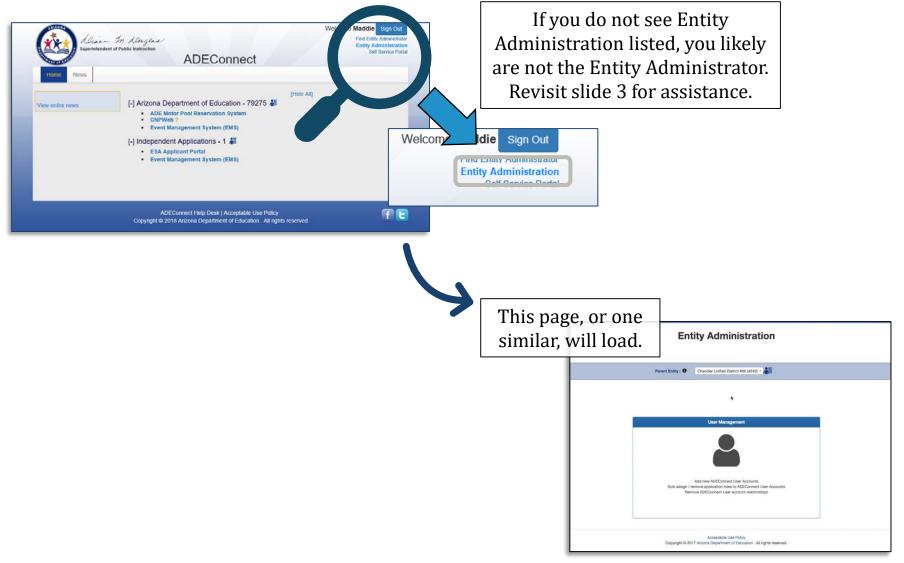

#### Step 3: Select 'User Management'

Select 'User Management' on the dark blue toolbar.

| Entity Administration                                                                                                    |  |
|----------------------------------------------------------------------------------------------------|--|
| Chandler Linfled Datrict #00 (4242) =                                                                                                    |  |
| User Management                                                                                                    |  |
| Add new ADEConnect User Accounts<br>Bulk astign / remove application roles to ADEConnect User Accounts<br>Remove ADEConnect User account relationships |  |
| Acceptable Use Policy<br>Copyright © 2017 Accord Deputrement of Education . All rights reserved.                                                       |  |

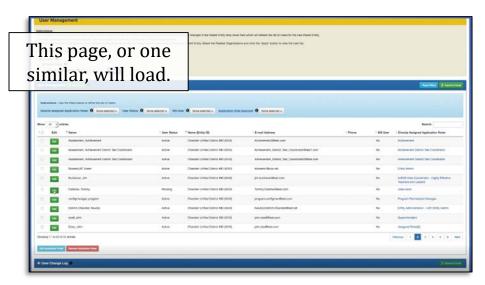

This is the User Management page. Here, we will begin the process of granting permissions to the CNP Management Plans and Budgets & CNPWeb to specific users.

> er Managem nage ADEConnect Liser accounts under different Parent Entities or Related organizations, the Parent Entity must be changed in the Parent Entity drog down field which will refresh the list of Users for the new Parent Entity may advect the second or disput Juans associated to the Parent Entity water of Related Organizations are used to disput Juans associated to the parent to the second or disput Second Second Sec te ittop to create new liner ac View Level: 0 O Parent Entity 0 Related Organizations 0 None selected ser Management 1 Add Users 0 Real Films 2 Departs Do O None selected - User Status: O None selected - SIS User: O None selected - Application Role Approval: O None selected -Show 10 - entries Search Name (Entity ID) E-mail Address Directly Assigned Application Role Achievement2@test.com ment, Achievemen Chandler Unified District #80 (4242) Achievement\_District\_Test\_Coordinator@test1.com Chandler Unified District #80 (4242) nt, Achievement District Test Ci Achievement District Test Coordinate Chandler Unified District #80 (4242) Achievement\_District\_Test\_Coordinator2@test.o Achievement District Test Coordinat ent, Achievement District Test Co-Chandler Unified District #80 (4242) kbowers1@cox.net BowersLIAT, Kare Active Entity Admin Buchanan, Jirr Active Chandler Unified District #80 (4242) jim.buchanan@test.com ArEDS Data C rdinator - Highly Effective Teachers and Leaders Calahan, Tommy Pending Chandler Unified District #80 (4242) Tommy Callahan@test.com video bani Active Chandler Unified District #80 (4242) program configman@test.com Program Permissions Manager configmanaper, program NewEA District-Chandler@test.ne Entity Administration - UAT: Entity Admin Chandler Unified District #80 (4242) Tidt doe8, johr Chandler Unified District #80 (4242) john.doe8@test.com Active Chandler Unified District #80 (4242) TOR Doex, Joh john.doe@test.com Active wind 11 to 20 of 51 entries Previous 1 2 3 4 5 6 Next

#### Step 4: Find the user to be granted permissions.

Find the individual you wish to grant access.

To do so, either:

1. Search for the user utilizing the 'Search' bar on the righthand side of the page and typing in their name.

OR

2. Find their name by scrolling through the names listed.

| The View Level optic             | nect User accounts under different Parent Entities or Related organizatio<br>ons are used to display Users associated to the Parent Entity level or Rel | ated Organizations.                                  |                                                                           | went Entity. |
|----------------------------------|----------------------------------------------------------------------------------------------------|------------------------------------------------------|---------------------------------------------------------------------------|--------------|
|                                  | d Organizations option enables a drop down which lists the organization<br>button to create new User accounts.                                          | s associated to the active Parent Entity. Select the | Related Organizations and click the 'Apply' button to view the User list. |              |
| View Level: 0                    | dation of officie new order accounts.                                                                                                    |                                                      |                                                                           |              |
| O Parent Entity                  |                                                                                                    |                                                      |                                                                           |              |
| <ul> <li>Related Orga</li> </ul> | nizations 0 None selected - QApply                                                                                                    |                                                      |                                                                           |              |
| Jser Manageme                    | nt 1 Add Users 0                                                                                                    |                                                      |                                                                           |              |
|                                  |                                                                                                    |                                                      |                                                                           |              |
| Instructions : Use               | the filters below to refine the list of Users.                                                                                                    |                                                      |                                                                           |              |
| Directly Assigned                | d Application Roles: 0 None selected - User Status: 0 None                                                                                              | selected - SIS User: O None selected -               | Application Role ovat 0 None selected -                                   |              |
| Show 10 -                        | entries                                                                                                    | _                                                    | Search:                                                                   |              |
| C Edit                           | * Name                                                                                                    | User Status                                          | * Name (En uvy                                                            | 6 P          |
| C Edt                            | Duck, Donald                                                                                                    | Expired                                              | Chandler Units Vrict #80 (4242)                                           |              |
| 0 64                             | ForDemo, Test U.                                                                                                    | Active                                               | Chandler Unified District #80 (4242)                                      | moz          |
| 0 Est                            | User, TestUAT                                                                                                    | Expired                                              | Chandler Unified District #80 (4242)                                      |              |
| C Edt                            | abf, tester                                                                                                    | Expired                                              | Chandler Unified District #80 (4242)                                      | •            |
| C Edt                            | admin, Edfi                                                                                                    | Active                                               | Chandler Unified District #80 (4242)                                      |              |
| D Edit                           | admin, state                                                                                                    | Active                                               | Chandler Unified District #80 (4242)                                      |              |
| O Edt                            | Admin, STF LEA                                                                                                    | Active                                               | Chandler Unified District #80 (4242)                                      |              |
| 0 60                             | Admin21, District                                                                                                    | Active                                               | Chandler Unified District #80 (4242)                                      |              |
| C Est                            | appciaims, user1                                                                                                    | Active                                               | Chandler Unified District #80 (4242)                                      |              |
| C Edt                            | Assessment, Achievement                                                                                                    | Active                                               | Chandler Unified District #80 (4242)                                      |              |
|                                  |                                                                                                    |                                                      |                                                                           |              |

#### Step 5: Click 'Edit' next to the user.

Once the user has been found, press the green edit button to the left of their name.

| -              | Duck, Donald            |  |
|----------------|-------------------------|--|
|                | ForDemo, Test U.        |  |
| C Ta           | User, TestUAT           |  |
| 0 Ed           | abf, tester             |  |
| C 60           | admin, Edfl             |  |
| - ta           | admin, state            |  |
|                | Admin, STF LEA          |  |
| 0 Ed           | Admin21, District       |  |
| 0 . <b>r</b> d | appciaims, user1        |  |
| a              | Assessment, Achievement |  |

This page, or one similar, will load.

In the fact (bit) product the integration of the factor (bit) area used. Using a factor with sitema the static distance for the site of the site of th

|                                                                  | Instructions                                                                                                    |                                                                                                    |                                                                                                    |                                                                                                  | Seatt.                                                                                            |
|------------------------------------------------------------------|----------------------------------------------------------------------------------------------------|----------------------------------------------------------------------------------------------------|----------------------------------------------------------------------------------------------------|--------------------------------------------------------------------------------------------------|---------------------------------------------------------------------------------------------------|
| T Banks                                                          |                                                                                                    |                                                                                                    |                                                                                                    |                                                                                                  | narry Assured Application Name                                                                    |
| Anner al Alberton<br>Anner al Alberton<br>Anner al Anner an      | <ul> <li>- Over the Thirds and Search field to eX<br/>a Abst Application Robert for the User 4<br/>- To service an application role, under<br/>a Clock the Application role reams inclu-</li> </ul>                                                                                                    | a the fiel of application rules availab<br>ADEConvent advocut to passing a ri<br>R the cheroliton<br>of the Application have thit to see w | nish ni za den faret ti ter langering i de lagaztenen hana ku.<br>In de Tavas Eller, de lagaztenen kun sen<br>andrena te la enhañar en el de autoritario noi.<br>Inte AGE Agaztenen el lagaztenen hana el AGOurenen altere e queste Agaztenen Nile a lastate<br>el de la sures. Cala el faritari par roll'i resuar nel te la desastaten nich for para ellemeter.                                                                                                    |                                                                                                  | Alexand<br>Sector Data ha Constant<br>Revenue Data ha Constant                                    |
| Balance at                                                       | Application Rate Assignment Datas                                                                                                    |                                                                                                    |                                                                                                    |                                                                                                  | ng April                                                                                          |
|                                                                  |                                                                                                    | A standard - Address                                                                                                    |                                                                                                    |                                                                                                  | servers and Lagran                                                                                |
| Column Newsy                                                     | Des u jatria                                                                                                    | · Novimente ·                                                                                                    | n men of the second r                                                                                                    | •                                                                                                |                                                                                                   |
| Calabar, Norry<br>configuration, property                        |                                                                                                    |                                                                                                    | Sector Sector Sector                                                                                                    | the Application Rama                                                                             | armain and Lappers                                                                                |
|                                                                  | Draw u gentree                                                                                                    |                                                                                                    | in the second second second second second second second second second second second second second second second                                                                                                    |                                                                                                  | armen eth Lapten<br>fan balk                                                                      |
| and grant get, property                                          | Brow is generated<br>1 Add * Aquitaction Rels   Brow<br>9 video taris   Add 0                                                                                                    | us Approaches Taria Appro-                                                                                                    | in the second second second second second second second second second second second second second second second                                                                                                    | Appleation Name                                                                                  | ernen erki sasses<br>hei fasti<br>hei fasti                                                       |
| an Agraniga, proper<br>Densi Chardes, fanda                      | Brow         10         gentree           1 Add * Apolocition Res         1 Boo           0         values Less         ADD           0         values Less         ADD                                                                                                    | is i Apphation Turk Appro                                                                                                    | er / Againstein Rou bekungsan<br>Pomon oli automis in eing, processgerer musik pasterim busiek, av Austerim Guain merken kulterin i                                                                                                    | - Application Nama<br>Multi - Appli                                                              | annin etti appen<br>hai belli<br>ogi eti formusi kilonogin<br>kiji kano assision (Ali 1999) kensi |
| untgrunge proper<br>Densi Oursie fersje<br>mel, dit<br>Dens. org | Brow         B         personal           2 Addit*         Application Res         1 Brow           0         relations         Application         Application           0         relations         Application         Application           0         Application         Application         Application           0         Application         Application         Application                                                                                                    | se i Agencation Teole Agence<br>ennent Teo<br>ennent Teo                                                                                   | for a galaxies for boundary of the second second se | r Appleption Name<br>Nutli - Apple<br>Nutli - Appl <sup>1</sup> 0<br>Nutli - Appl <sup>1</sup> 0 | annen old Lagare<br>Na Salt<br>Na Salt<br>Na Naroannen (20 200) here<br>Jarrenset                 |
| sangananga, propert<br>Delasi Oseptes Tembr<br>meli, pro         | Brain         Bit State         Brain         Brain           I Add * Applestein Reis         I Brain         Brain         Brain           Bit Add * Applestein Reis         Addition         Addition         Brain           Bit Add * Applestein Reis         Addition         Addition         Addition           Bit Add * Applestein Reis         Addition         Addition         Addition           Bit Add * Applestein Reis         Addition         Addition         Addition           Bit Add * Applestein Reis         Addition         Addition         Addition | ta i Aqqinattor Rula Aqqin<br>armati Ru<br>anvant Ru<br>anvant Ru                                                                          | Advances for backets to advance the set of the set of the set      | r Appleation Name<br>Multi - Apple<br>Multi - Appl <sup>10</sup>                                 | anne et user<br>Refer<br>Spentensette terup<br>Referensette<br>Anne et user<br>Spentenset         |

### Step 6: Search for Management Plan & Budgets.

Once the page has loaded, type 'CNP Management Plans and Budgets' in the search bar located about halfway down on the righthand side of the page. Once typed, press enter on your keyboard to search.

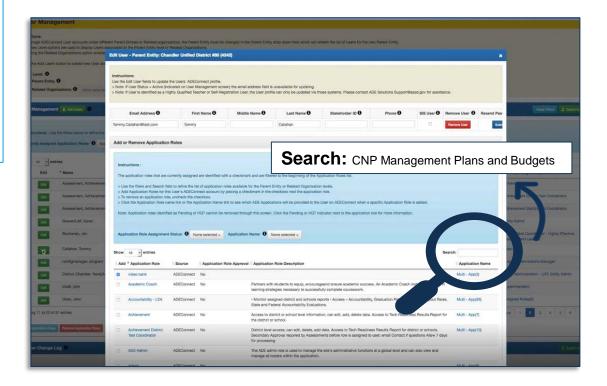

# Step 7: Select 'Add' and 'Submit.'

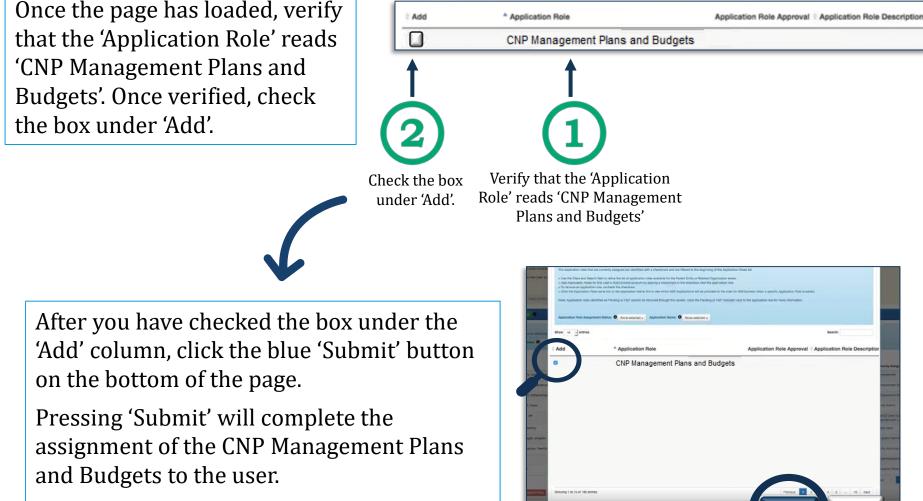

Submit

Cancel

After pressing 'Submit', you will be redirected to the User Management Screen.

After pressing submit, permissions to the CNP Management Plans and Budgets system has been granted to the selected user.

To grant permissions to additional users: Repeat steps 4-6.

To grant permissions to the CNPWeb: Repeat steps 4-6. At step 6, search for 'CAC CNPWeb.'

> After permissions have been granted, the user will receive a system generated email similar to the one imaged below when the applications are available on their ADEConnect.

Congratulations! You have been provided access to the following in ADEConnect:

- Addition of Application Role(s): CNP Management Plans And Budgets
- Addition of Application(s): CNP Management Plans and Budgets
- Entity-ID(s): Arizona Department of Education (79275)
- Requested by: Erin Raczynski,

Thank you,

ADE Solutions Support Team Email: <u>adesupport@azed.gov</u> Phone: (602) 542-2222 Toll free: 1(866) 577-9636 Fax: (602) 542-2560 Monday - Friday, 7:00 AM - 5:00 PM It may take up to 30 minutes for the assigned applications to be available in the user's ADEConnect.

If you experience any difficulty, please repeat steps 1-7 or contact ADESupport at (602) 542-2222.

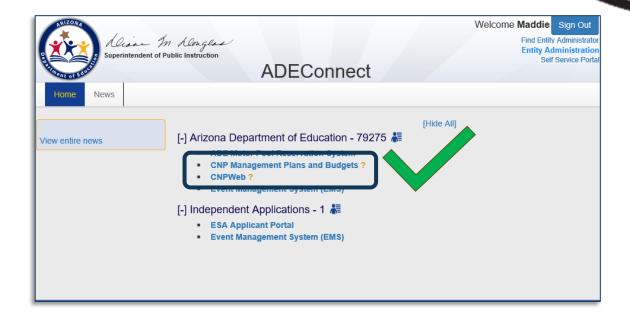

# **This concludes the How to Grant Permissions in ADEConnect guide.** Thank you for viewing!

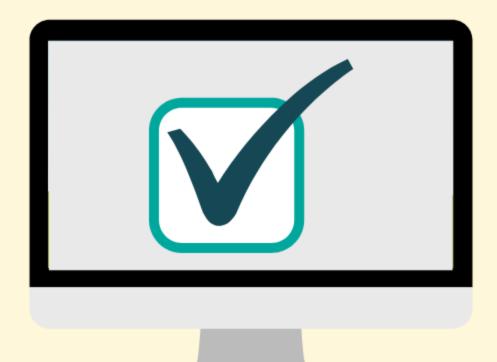

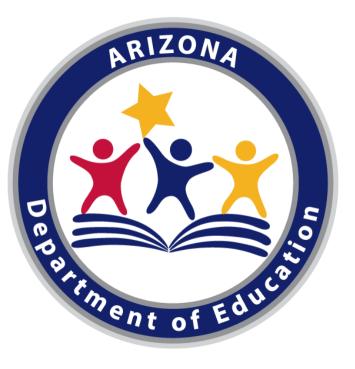

In accordance with federal civil rights law and U.S. Department of Agriculture (USDA) civil rights regulations and policies, this institution is prohibited from discriminating on the basis of race, color, national origin, sex (including gender identity and sexual orientation), disability, age, or reprisal or retaliation for prior civil rights activity.

Program information may be made available in languages other than English. Persons with disabilities who require alternative means of communication to obtain program information (e.g., Braille, large print, audiotape, American Sign Language), should contact the responsible state or local agency that administers the program or USDA's TARGET Center at (202) 720-2600 (voice and TTY) or contact USDA through the Federal Relay Service at (800) 877-8339.

To file a program discrimination complaint, a Complainant should complete a Form AD-3027, USDA Program Discrimination Complaint Form which can be obtained online at:

https://www.usda.gov/sites/default/files/documents/USDA-OASCR%20P-Complaint-Form-0508-0002-508-11-28-17Fax2Mail.pdf, from any USDA office, by calling (866) 632-9992, or by writing a letter addressed to USDA. The letter must contain the complainant's name, address, telephone number, and a written description of the alleged discriminatory action in sufficient detail to inform the Assistant Secretary for Civil Rights (ASCR) about the nature and date of an alleged civil rights violation. The completed AD-3027 form or letter must be submitted to USDA by:

1. mail:

U.S. Department of Agriculture

Office of the Assistant Secretary for Civil Rights 1400 Independence Avenue, SW Washington, D.C. 20250-9410; or

2.fax:

(833) 256-1665 or (202) 690-7442; or

3. email:

program.intake@usda.gov

This institution is an equal opportunity provider.